# **NU FREE eBook**

# LEARNING rubygems

Free unaffiliated eBook created from **Stack Overflow contributors.** 

# #rubygems

# **Table of Contents**

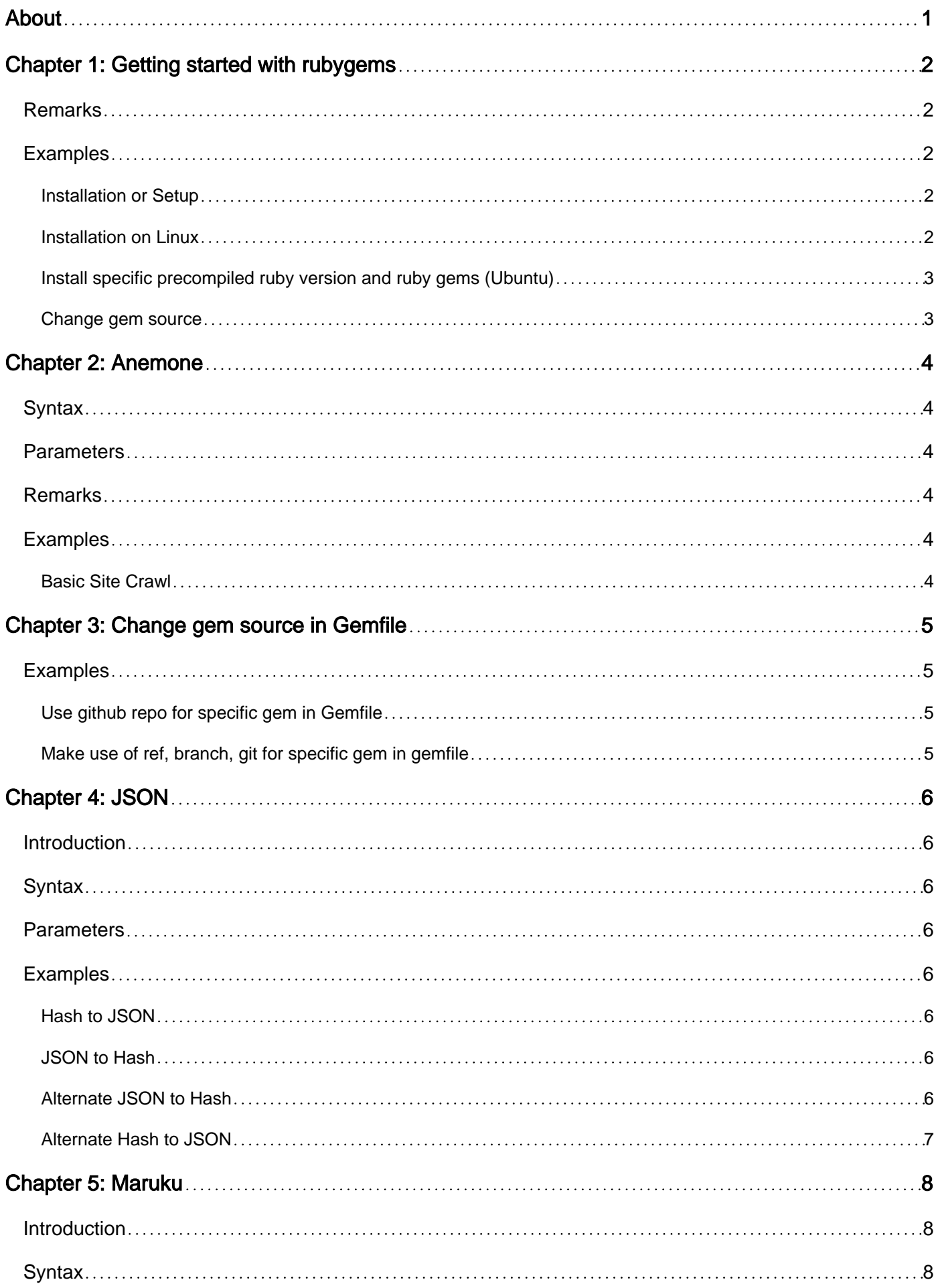

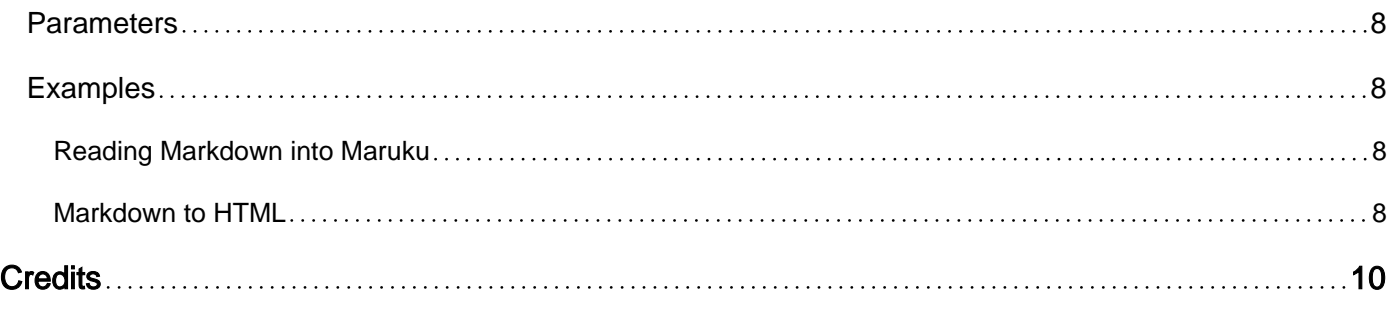

<span id="page-3-0"></span>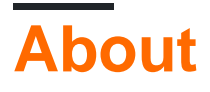

You can share this PDF with anyone you feel could benefit from it, downloaded the latest version from: [rubygems](http://riptutorial.com/ebook/rubygems)

It is an unofficial and free rubygems ebook created for educational purposes. All the content is extracted from [Stack Overflow Documentation,](https://archive.org/details/documentation-dump.7z) which is written by many hardworking individuals at Stack Overflow. It is neither affiliated with Stack Overflow nor official rubygems.

The content is released under Creative Commons BY-SA, and the list of contributors to each chapter are provided in the credits section at the end of this book. Images may be copyright of their respective owners unless otherwise specified. All trademarks and registered trademarks are the property of their respective company owners.

Use the content presented in this book at your own risk; it is not guaranteed to be correct nor accurate, please send your feedback and corrections to [info@zzzprojects.com](mailto:info@zzzprojects.com)

# <span id="page-4-0"></span>**Chapter 1: Getting started with rubygems**

### <span id="page-4-1"></span>**Remarks**

Gems can be used to extend or modify functionality in Ruby applications. Commonly they're used to distribute reusable functionality that is shared with other Rubyists for use in their applications and libraries. Some gems provide command line utilities to help automate tasks and speed up your work.

The RubyGems software allows you to easily download, install and use Ruby software packages on your system. The software package is called a <sub>gem</sub> and contains a packaged Ruby application or library.

### <span id="page-4-2"></span>**Examples**

<span id="page-4-3"></span>**Installation or Setup**

If you don't have any RubyGems installed, there is still the pre-gem approach to getting software, doing it manually:

- Download from [RubyGems](https://rubygems.org/pages/download/)
- Unpack into a directory and  $cd$  there
- Install with: ruby setup.rb (you may need admin/root privilege)

sudo ruby setup.rb

For more details and other options, see:

ruby setup.rb --help

#### <span id="page-4-4"></span>**Installation on Linux**

Make sure you have ruby installed before installing rubygems, and then:

#### **Installing RubyGems Using apt-get on Ubuntu**

sudo apt-get install rubygems

#### **Installing RubyGems Using yum**

sudo yum install rubygems

#### **Manual Installation Method**

wget https://rubygems.org/rubygems/rubygems-2.6.6.tgz tar xvf rubygems-2.6.6.tgz cd rubygems-2.6.6 sudo ruby setup.rb

#### <span id="page-5-0"></span>**Install specific precompiled ruby version and ruby gems (Ubuntu)**

sudo apt-add-repository ppa:brightbox/ruby-ng

Hit Enter to confirm

sudo apt-get update

Then you can install your ruby version of choice (the ppa supports ruby2.0 ruby2.1 ruby2.2 ruby2.3 and legacy versions  $r_{\text{uby1.8 ruby1.9.1}}$  Don't forget to include the respective -dev package for your version. Otherwise the development of native extensions such as Nokogiri or mysql2 will fail.

sudo apt-get install ruby2.3 ruby2.3-dev ruby-switch sudo ruby-switch set ruby2.3 ruby -v >> ruby 2.3.1p112 (2016-04-26) [x86\_64-linux-gnu]

Now you can install any desired gem systemwide for all users via sudo gem install gemname.

Note:

- This method installs and sets ruby and rubygems system-wide for all users
- Requires sudo to install gems (sudo gem install rails) but don't run bundle as root. If it needs to install gems it will ask for the sudo password.

<span id="page-5-1"></span>**Change gem source**

```
# list gem sources:
gem sources -l
# remove default gem source:
gem sources -r https://rubygems.org/
# add other gem sources:
gem sources -a https://ruby.taobao.org/
```
Read Getting started with rubygems online: [https://riptutorial.com/rubygems/topic/1039/getting](https://riptutorial.com/rubygems/topic/1039/getting-started-with-rubygems)[started-with-rubygems](https://riptutorial.com/rubygems/topic/1039/getting-started-with-rubygems)

# <span id="page-6-0"></span>**Chapter 2: Anemone**

# <span id="page-6-1"></span>**Syntax**

- Use Anemone::Core.new(url, options) to initialize the crawler
- Use on\_every\_page block to run code on every page visited
- Use .run method to start the crawl. No code beforehand will actually start any GET calls.

### <span id="page-6-2"></span>**Parameters**

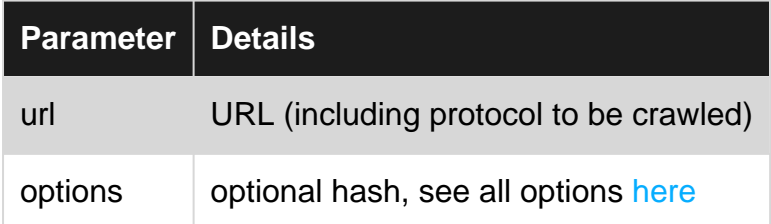

# <span id="page-6-3"></span>**Remarks**

- The crawler will by only visit links that are on the same domain as the starting URL. This is important to know when dealing with content subdomains such as media.domain.com since they will be ignored when crawling domain.com
- The crawler is HTTP / HTTPS aware and will by default stay on the initial protocol and not visit other links on the same domain
- $\bullet~$  The  $_{\texttt{page}}$  object in the  $_{\texttt{on\_every\_page}}$  block above has a <code>.doc</code> method which returns the Nokogiri document for the HTML body of the page. This means you can use Nokogiri selectors inside the onlineary page block such as page.doc.css('div#id')
- Other information to start can be found [here](http://anemone.rubyforge.org/information-and-examples.html)

# <span id="page-6-4"></span>**Examples**

#### <span id="page-6-5"></span>**Basic Site Crawl**

```
pages = []crawler = Anemone::Core.new(url, options)
crawler.on_every_page do |page|
  results << page.url
end
crawler.run
```
Read Anemone online:<https://riptutorial.com/rubygems/topic/6445/anemone>

# <span id="page-7-0"></span>**Chapter 3: Change gem source in Gemfile**

# <span id="page-7-1"></span>**Examples**

<span id="page-7-2"></span>**Use github repo for specific gem in Gemfile**

Instead of

gem 'rails'

You can specify a github user/repo combination with

<span id="page-7-3"></span>gem 'rails', github: 'rails/rails'

**Make use of ref, branch, git for specific gem in gemfile**

gem 'any gem',git: 'any repo',branch: 'specific branch of that repo',ref: 'reference no.'

**ref** specifies individual commit. **branch** specifies the git branch to pull from.

Read Change gem source in Gemfile online: [https://riptutorial.com/rubygems/topic/6356/change](https://riptutorial.com/rubygems/topic/6356/change-gem-source-in-gemfile)[gem-source-in-gemfile](https://riptutorial.com/rubygems/topic/6356/change-gem-source-in-gemfile)

# <span id="page-8-0"></span>**Chapter 4: JSON**

### <span id="page-8-1"></span>**Introduction**

<span id="page-8-2"></span>The json gem for Ruby allows for the parsing and creation of JSON.

### **Syntax**

- JSON.parse(json\_document\_string) => returns a Hash of the JSON document
- JSON.generate(ruby\_hash) => returns a JSON document in the form of a String

### <span id="page-8-3"></span>**Parameters**

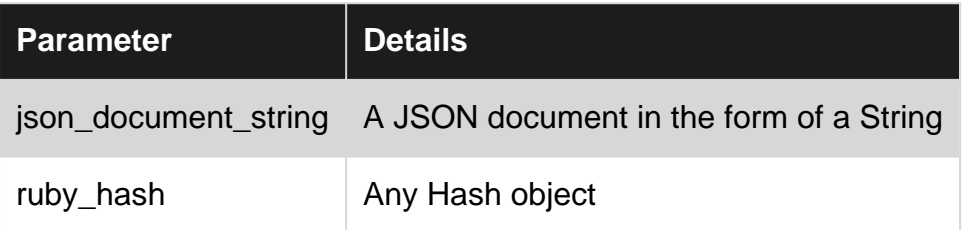

# <span id="page-8-4"></span>**Examples**

### <span id="page-8-5"></span>**Hash to JSON**

```
require 'json'
data = {''test} => 123}
puts JSON.generate(data)
```
### <span id="page-8-6"></span>**JSON to Hash**

```
require 'json'
document = "(\\math>^\prime:123)"puts JSON.parse(document)
```
### <span id="page-8-7"></span>**Alternate JSON to Hash**

```
require 'json'
data = JSON '{"test":23}' # => {"test"=>23}
```
#### or

```
require 'json'
data = JSON['{"test":23}'] # => {"test"=>23}
```
### <span id="page-9-0"></span>**Alternate Hash to JSON**

```
require 'json'
document = JSON 'test' => 23 # => "{\"test\":23}"
```
#### or

```
require 'json'
document = JSON['test' => 23] # => "{\"test\":23}"
```
Read JSON online:<https://riptutorial.com/rubygems/topic/8894/json>

# <span id="page-10-0"></span>**Chapter 5: Maruku**

# <span id="page-10-1"></span>**Introduction**

<span id="page-10-2"></span>Maruku is a Markdown interpreter for Ruby. It allows for exporting Markdown to HTML and PDF.

### **Syntax**

- Maruku.new(str) => parses Markdown into a Maruku object
- Maruku#to\_html\_document => returns the Maruku object as a full HTML document (as a string)

### <span id="page-10-3"></span>**Parameters**

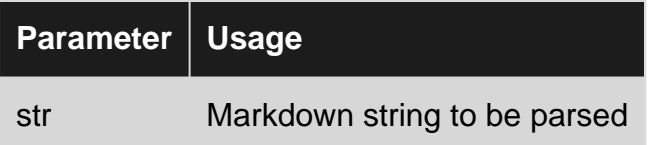

# <span id="page-10-4"></span>**Examples**

<span id="page-10-5"></span>**Reading Markdown into Maruku**

```
require 'maruku'
str = " # Title
     * List 1
     * List 2
     * List 3
\mathbf umarkdown = Maruku.new(str)
puts markdown.inspect
```
### <span id="page-10-6"></span>**Markdown to HTML**

```
require 'maruku'
str = " # Title
    * List 1
     * List 2
     * List 3
"
markdown = Maruku.new(str)
puts markdown.to_html_document
```
Read Maruku online:<https://riptutorial.com/rubygems/topic/8893/maruku>

# <span id="page-12-0"></span>**Credits**

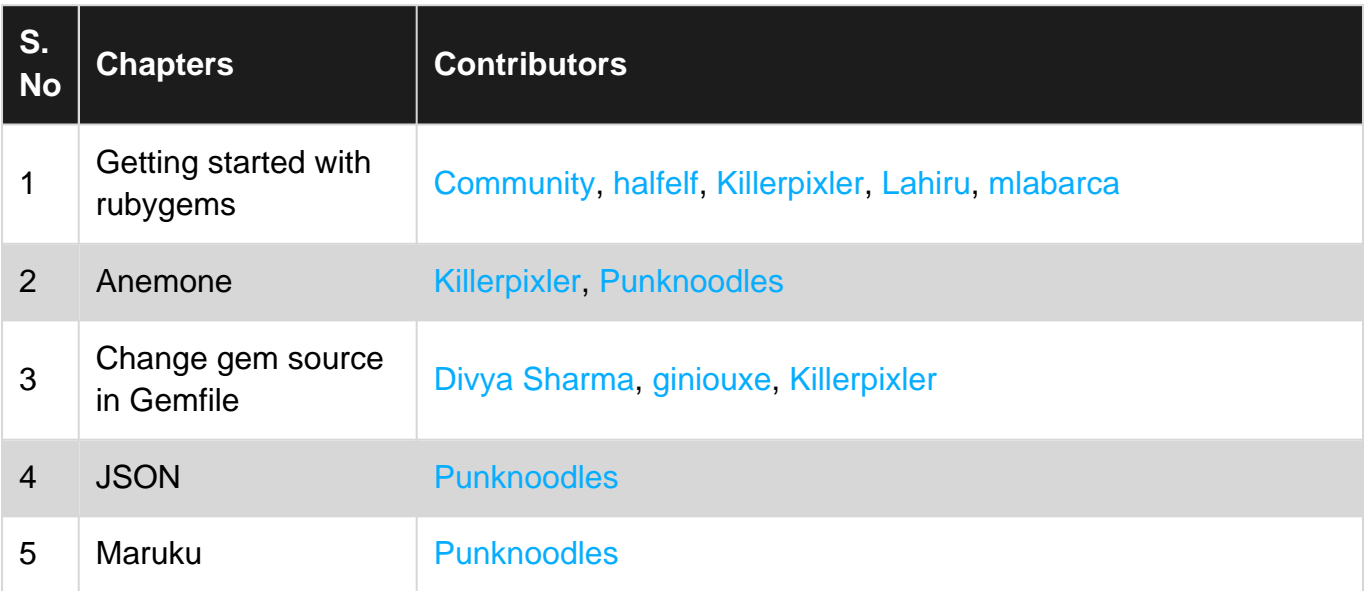